### Programming with Seaside

Alexandre Bergel

Alexandre.Bergel@cs.tcd.ie

LERO & DSG
Trinity College Dublin, Ireland

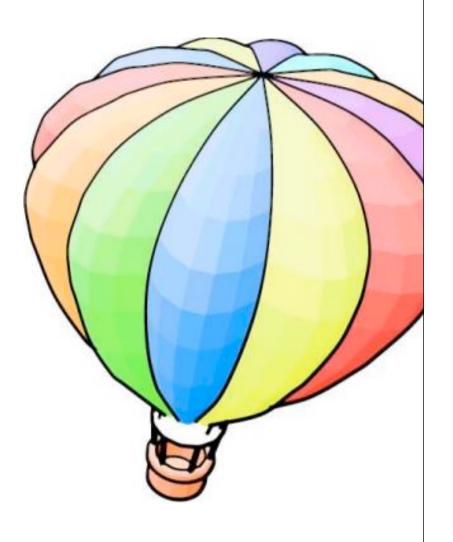

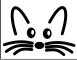

## Part I: Seaside in a Nutshell

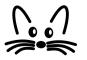

#### **Outline**

- I. What is Seaside?
- 2. Starting Seaside
- 3. Create new Seaside Component
- 4. Creating GUI
- 5. Using CSS
- 6. Interaction Between Components

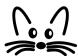

#### **Introduction to Seaside**

- Application server Framework
- · Useful for generating dynamic web pages
- Web server application for Squeak (used in this presentation) and VisualWorks.
- Works on the top of a webserver (Comanche, Swazoo).
- · Provides high-level API to handle navigation between pages (links) and GUI.

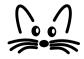

#### Some of the Seaside Features

- · Sessions as continuous piece of code
- XHTML/CSS building
- · Callback based event-model
- · Composition and Reuse
- Development tools
- · Interactive debugging
- Multiple control flow

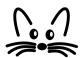

#### **Starting Seaside**

 Start the server with: WAKom startOn: 9090

Go to to access the counter component:

http://localhost:9090/seaside/counter

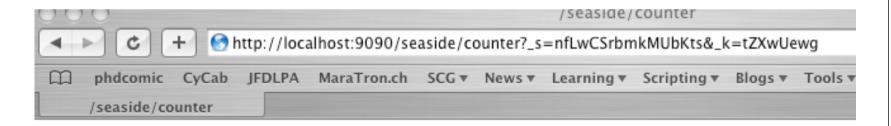

2

<u>++ --</u>

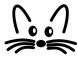

#### **Component Responsibilities**

- It is a subclass of WAComponent
- It contains a State modeled as instance variables
- The flow is defined by methods
- · Rendering (high-level API that generate XHTML)
- · Style (CSS)

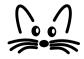

#### **Counter Example**

WAComponent

WACounter

count

initialize

increase

WACounter inherits from WAComponent.

self session registerObjectForBacktracking: self. count := 0

count := count + 1

count := count - 1

html heading: count.

html anchorWithAction: [self increase] text: '++'.

html space.

html anchorWithAction: [self decrease] text: '--'.

WACounter class>>initialize self registerAsApplication: 'counter'

Alexandre Bergel

decrease
renderContentOn: html

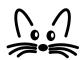

#### **Creating new Component**

- Designing a small application to memorize words in a foreign language.
- · Display a score to show the progress.
- · 2 ways of using:
  - Adding a new word in the database
  - Entering a translation

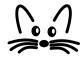

#### **Creating new Component**

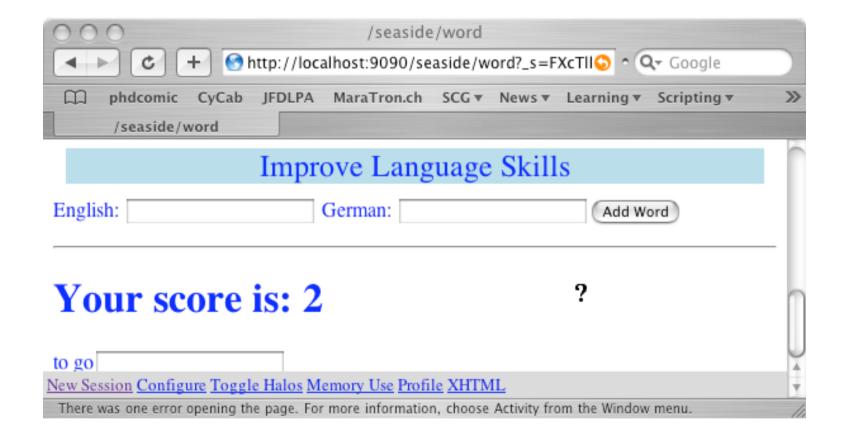

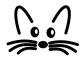

#### **Component Definition**

Definition of the main class:

```
WAComponent subclass: #Learner instanceVariableNames: 'words germanWord englishWord score' classVariableNames: " poolDictionaries: " category: 'WordLearning'
```

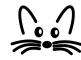

#### Variables Initialization

· List of entered words:

```
Learner>>words
words ifNil: [words := OrderedCollection new].
^ words
```

· Score (increased when an entered word is correct):

```
Learner>>score score ifNil: [score := 0]. ^ score
```

· Choose a word:

```
Learner>>chooseEntry
^ self words atRandom
```

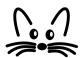

#### **Helper Methods**

- Could we ask for a word?
   Learner>>readyToGuessWord
   ^ self words notEmpty
- Increasing the score:
   Learner>> increaseScore
   score := self score + I

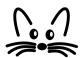

#### **Managing the Back Button**

- Need to keep the history of the objects, in case of pressing the back button on the web browser Learner>>initialize super initialize. self session registerObjectForBacktracking: self.
- · A trace of the lifetime is kept. When the back button is pressed, state previously recorded is restored.

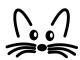

#### **Registration of the Application**

Application registration:

Learner class>>initialize self registerAsApplication: 'word'

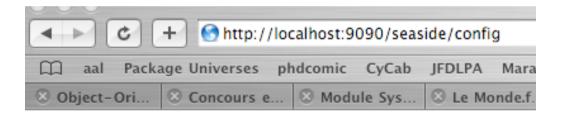

#### Squeak Enterprise Aubergine

#### /seaside

config configure remove
counter configure remove
multi configure remove
store configure remove
word configure remove

Alexandre Bergel

add entry point:

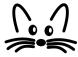

#### Rendering (1/2)

```
    Learner>>renderContentOn: html

   html heading: 'Improve your Language Skills'.
   html form: [
   html text: 'English: '.
   html textInputWithCallback: [:w| englishWord := w].
   html text: 'German: '.
   html textlnputWithCallback: [:w| germanWord := w].
   html submitButtonWithAction:
      [self words add: (Array with: englishWord with: germanWord)]
         text: 'Add Word'.
               Improve your Language Skills
               English:
                                German:
                                                   Add Word
```

Alexandre Bergel

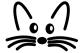

#### Rendering (2/2)

#### Your score is: 4

house

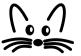

#### Creating GUI (1/2)

- Displaying simple text: html text: 'My Text'
- Using different size:

   html heading: aBlockOrText level: level
   html heading: aBlockOrString
- Link with action: html anchorWithAction: aBlock text: aString
- TextField without any button: html form: [... html textInputWithCallback: aBlock ...]

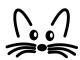

#### Creating GUI (2/2)

 Using a form: html form: [ html textInputWithCallback: aBlock.

• • •

html submitButtonWithAction: aBlock text: aString]

 Look at the class WAHtmlRenderer and WAAbstractHtmlBuilder

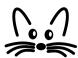

#### CSS: to give a better look

- Use divNamed: aString with: aBlockOrObject html divNamed: 'title' with: [ html text: 'Improve Language Skills' ].
- Or html divNamed: 'title' with: 'Improve Language Skills'

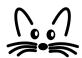

#### **CSS:** defining the style

 Define a method named **style** on the seaside component:

```
component:
        WordLearningComponent>>style
        ^ '#title {
        background-color: lightblue;
        margin: 10px;
        text-align: center;
        color: blue;
        font-size: 18pt;
        margin-top: 400px}
        body {
        background-image: url("http://www.iam.unibe.ch/~bergel/
        catsEye_hst_full.jpg");
        background-repeat: no-repeat;
Alexandre Bergel background-position: top center;
         color blue ?
```

#### **CSS:** more info

- Supported by many web browsers
- Where to get more information: http://www.w3schools.com/css
- ZenGarden: http://www.csszengarden.com/

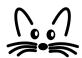

#### call: / answer:

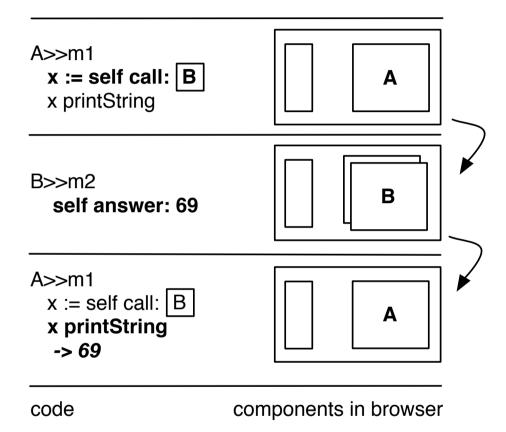

The framed B in the method m1 is a graphical object displayed as the window B in the web browser. m2 is a method that is invoked in a callback i.e., when an action on the component B is invoked such as a button pressed or a link clicked.

#### call: / answer:

- To transfer control to another component,
   WAComponent provides the special method #call:.
   This method takes a component as a parameter, and will immediately begin that component's response loop, displaying it to the user.
- If a called component provides an argument to #answer:, that argument will be returned from #call:. In other words, calling a component can yield a result.

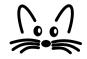

#### **Example: Sushi Shop Online**

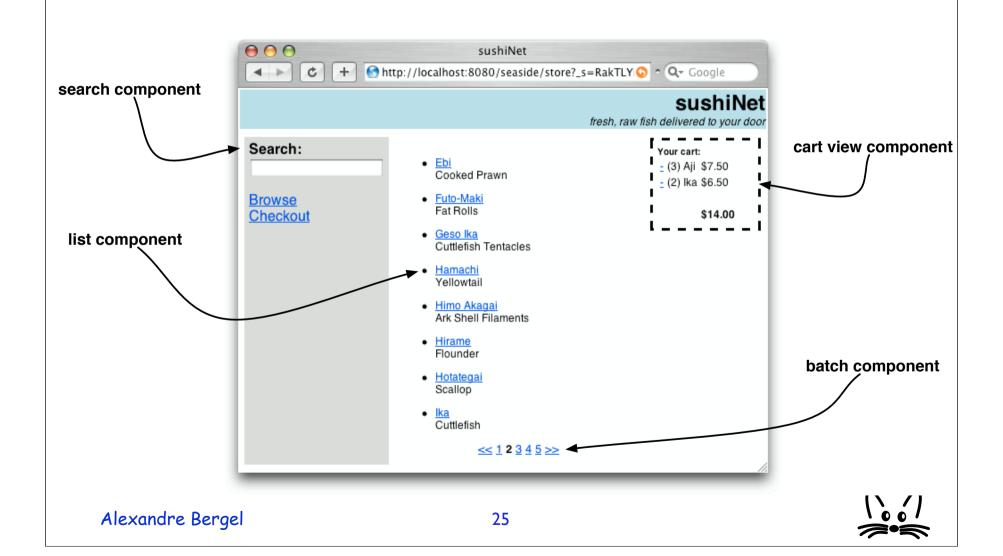

#### **Logical Flow**

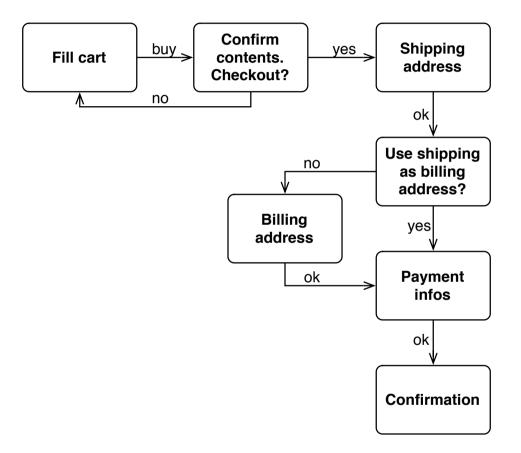

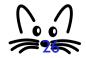

#### **XHTML** generation

XHTML code is generated programmatically:
 Store>>renderContentOn: html
 html cssld: 'banner'.
 html table: [
 html tableRowWith: [
 html divNamed: 'title' with: self title.
 html divNamed: 'subtitle' with: self subtitle.

html divNamed: 'body' with: task

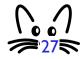

#### **Control Flow**

```
WAStoreTask>>go
     | shipping billing creditCard |
     cart := WAStoreCart new.
     self isolate:
       [[self fillCart. self confirmContentsOfCart] whileFalse].
     self isolate:
       [shipping := self getShippingAddress.
        billing := (self useAsBillingAddress: shipping)
                                     ifFalse: [self getBillingAddress]
                                     ifTrue: [shipping].
             creditCard := self getPaymentInfo.
             self shipTo: shipping billTo: billing payWith:
    creditCard].
     self displayConfirmation.
Alexandre Bergel
```

#### **Control Flow**

```
• To fill in the cart:
  WAStore>>fillCart
     self call: (WAStoreFillCart new cart: cart)

    To confirm contents of cart:

  WAStoreTask>>confirmContentsOfCart
      ^ self call:
          ((WAStoreCartConfirmation new cart: cart)
                  addMessage: 'Please verify your order:')
· Payment:
  WAStore>>getPaymentInfo
   ^ self call:
     ((WAStorePaymentEditor new
       validateWith: [:p | p validate])
   addMessage: 'Please enter your payment information:')
```

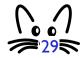

#### **Control Flow**

 answer returns the component itself WAStoreFillCart>>checkout self answer

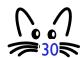

#### **Some Guidelines**

- Tasks are used to embed the logical flow of an application within the go method, whereas
- · The rendering is in charge of components.
- Hence, the entry point of an application should be a task's go method

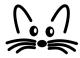

#### **Seaside**

- Used in industries
- More info on: http://www.beta4.com/seaside2
- · Seaside's fathers: Avi Bryant and Julian Fitzell
- Mailing list: http://lists.squeakfoundation.org/listinfo/seaside

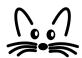

# Part II: Developing Web-based Applications

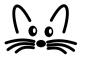

#### **Outline**

- 1. What is a Web-based Application?
- 2. Issues when Directly Dealing with HTML
- 3. Example: Sushi Shop Online
- 4. Seaside Approach
- 5. Manipulating Non-Linear Control Flow
- 6. Development Tools

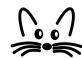

#### What is a Web-based Application?

- A collection of functions that take HTTP requests as input and produce HTTP responses as output.
- · Logical part centralized

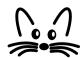

#### **Directly Manipulating HTML**

- Stateless connection toward the server. State has to be passed around for each connection.
- · ASP, PHP

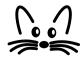

# What is a Web-based Application?

Alexandre Bergel

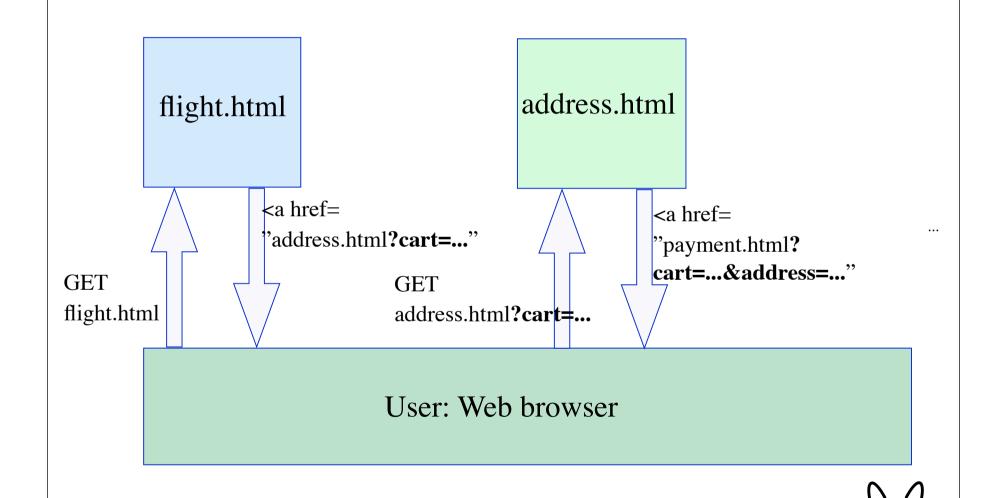

37

# **Directly Manipulating HTML**

- Applications are difficult to maintain:
  - Adding, renaming, removing some state is difficult
  - Flow execution scattered in several files
  - Poor management of the bandwidth: state has to be passed for each action!

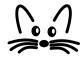

#### **Common Issues with Classical Framework**

- Applications are often tedious to use:
  - Do not use the back button!
  - Do not duplicate the windows!
  - "Press OK only once!!!"
  - "Do you want to resend the form?"
  - Cookies manipulations

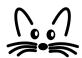

## **Seaside Approach**

- Each session has one unique ID kept over its life time:
  - Users (web browsers windows) are distinguished
- · Each action has one ID unique over the session:
  - In the lifetime of a session, an action is unique ("press OK only once")

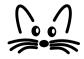

#### **Non-Linear Control Flow**

 The control flow of an application can always be modified by the user when pressing the back button or by opening a new browser on the same url.

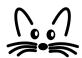

## **Backtracking State**

- With seaside, an object can be backtracked using the method:
  - WASession>>registerObjectForBacktracking: anObject
- After each response sent to the client, Seaside snapshots the registered objects by creating a copy and putting them into a cache.
- Pressing the back button on the browser restores the state of the object which is in sync of the display.

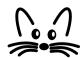

### **Transaction**

- In complex applications it is often the case that we must ensure that the user is prevented from going back over a sequence of pages to make modifications.
- Controlling the control flow is implemented by the method:

Component>>isolate: aBlock

 It treats the control flow defined in the block as a transaction. It makes sure that the user can move forward and backward within the transaction. Once completed, the user cannot go back anymore.

# **Debugging with Seaside**

· When debugged, an application does not need to be restarted or manually recompiled

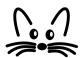

## **Debugging**

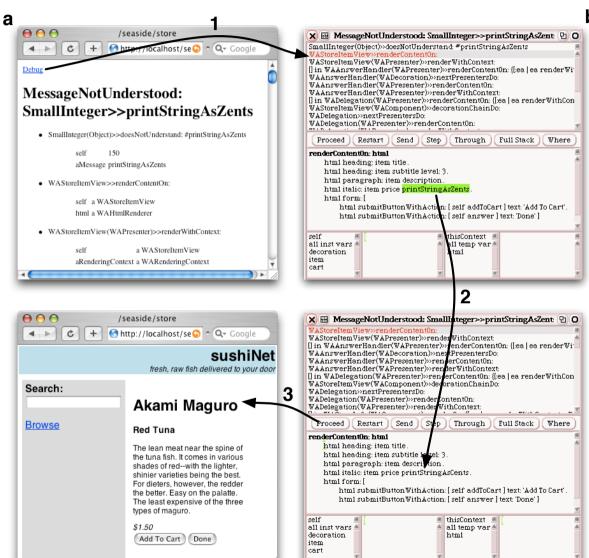

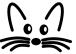

### **Toolbar**

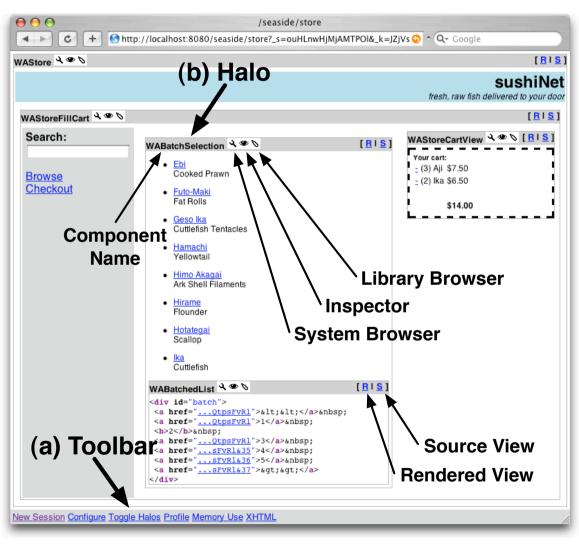

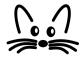

### **Toolbar**

- · A toolbar is shown at the bottom of the webapplication during the development phase.
- · It allows one to access some tools:
  - New Session restart the application
  - Configure opens a dialog letting the user configure some settings
  - Toggle Halos shows or hides the halos (explained later)
  - *Profile* shows a detailed report on the computation time used to render the page
  - Memory Use display a detailed report on the memory consumption
  - XHTML start an external XML validator on this page

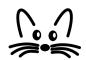

#### **Halos**

- When enabling the halos, every component gets surronded by a thin grey line and a header giving the class name of the component and a set of buttons to run tools and to change the viewing mode.
  - System Browser opens an editor on the current component.
  - *Inspector* opens a view on the current component.
  - Library Browser opens an editor that lets a UI designer tweak the associated CSS-Stylesheets.
  - Source View provides a pretty-printed and syntax-highlighted XHTML view onto the source code .

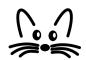

### **Benefits with Seaside**

- · With PHP: Control flow scattered into files (flight.html, address.html, ...)
- With Seaside: Control flow = method calls (getFlight, getAddress, ...)
- Bandwidth saved: session state is only stored on the server side.
- It makes reuse easier!

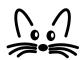